## New Patient Registration - App

Last Modified on 09/25/2024 4:06 pm EDT

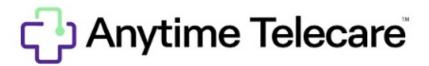

## **New Patient Registration**

- Go to the Google Play Store or the Apple Store and search for Anytime Pediatrics
- Download the App to your mobile device or tablet
- Select "First Time Here?"

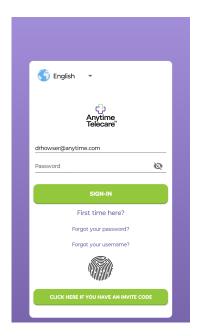

- Provide the email address or phone number you would like to use for your user ID and create your password
  - You can reset your password at any time in the future by clicking "Forgot Password"
- Select Agree and Continue to proceed
- Enter the parent, guardian, or adult patient information and select the green arrow to go to the next screen

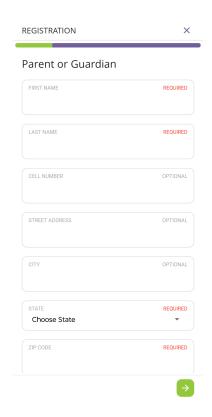

• Enter your practices 4 digit practice code

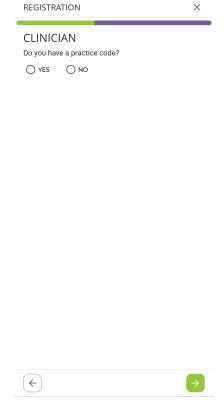

- Add your insurance information. If you wish to bypass this screen, click "I do not have insurance or I wish not to use it."
  - $\circ$   $\,$  You can add insurance information at any time once your account is created

- Add the patient's information to your account
  - o You will need to click, "I attest that I have legal authority to seek care for this patient." to proceed
- Once the account is created, your practice can schedule appointments and send instant invitations to join their waiting room for a telemedicine visit